## **INSTALLATION SUR LE SERVEUR**

**1. A partir de la station :**

**Se connecter au réseau en qualité d'administrateur et établir un lien J : vers \\<Serveur>\Winappli Exécuter Setup1.exe et choisir J:\CROQUIS comme chemin d'installation Exécuter Setup2.exe et choisir J:\CROQUIS comme chemin d'installation**

**2. Opérations spécifiques :**

**Accorder, en Sécurité, les Permissions Modifier aux utilisateurs du domaine Supprimer les Permissions au groupe ELEVE sur le fichier Presentation.HTM**

## **ALTGEST Fiche complète.**

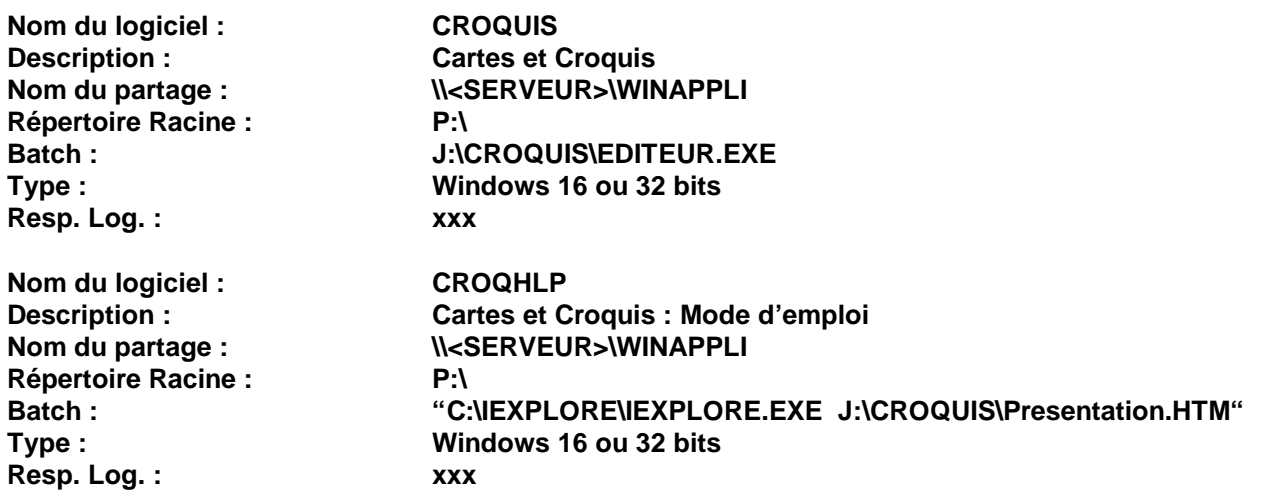